# 无人机高精度实景建模在广西的应用

解洪涛 【哈尔滨国源测绘工程有限公司】

#### 摘要:

随着时代科技的发展,无人机的应用逐渐全面,将无人机引进测绘行业,形成了近年来 便捷的无人机倾斜摄影测量技术,本文我公司即采用此技术,以飞马 D2000 航测系统获取 实地数据,结合 Smart3D 建模软件建立实景三维模型,对广西环境恶劣的山区的实地应用进 行介绍。

#### 关键词:

飞马 D2000: Smart3D 建模: 变高飞行; 高精度实景建模; 喀斯特地貌

#### 1 项目介绍

#### 1.1 项目背景

近年来,房地一体农村不动产登记项目大面积开展和实施,我公司承接广西省百色市平 果县房地一体项目,项目面积近 2000 平方公里,宗地数近 10 万户,经实地勘察,当地为典 型的喀斯特地貌,地表崎岖,奇峰林立,人力测量耗时耗力,危险性高,难以开展。

为了满足项目需求,最终形成误差在 5cm 之内的矢量图。我公司采取了无人机倾斜摄 影技术,无人机航测极大的降低人力投入,可大面积高效作业,快速产出可重复、多元化使 用的高精度实景三维模型。

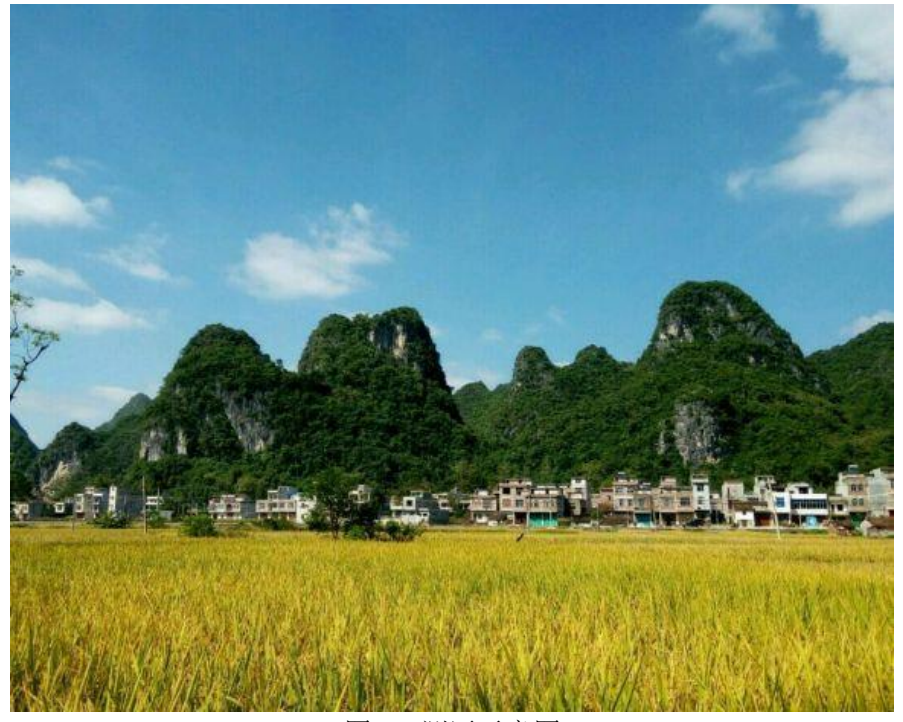

图 1 测区示意图

## 1.2 项目特点

测区范围内大部分面积在山区里,遍布 70 米~350 米之间的山体,山区内云雾天气较多, 空气湿度高,降雨频繁,道路湿滑泥泞。因天气原因航测时间稀缺,对测量工作的开展带来 了前所未有的挑战。

测区内房屋密集,相邻房屋相距大部分不到 2 米,少部分相距不足半米,这种情况对于 航测器材的选择要求极高,后期三维实景成图的软件也很苛刻。

#### 2 航飞操作流程

#### 2.1 设备选购

本次项目我公司采用飞马 D2000 无人机航测系统,飞马 D2000 是一款同时满足高精度、 高效率、长航时,且轻巧便于携带的多旋翼无人机系统。这款无人机可在 6 级风下正常作业, 突来小雨也可安全起飞和返航,并且航测成果满足精度要求,机器本身也毫无影响。

因测区在山区内,一般无人机无法同时满足在不同海拔拍摄照片分辨率一致,这样会大 幅度影响后期模型精度。在这一点飞马针对海拔高差大的山区独家研发出多旋翼无人机仿地 飞行模式,完美的解决了这一问题,航飞期间实时根据实地高程变化改变飞行高度,使得拍 摄影像分辨率和重叠度保持一致。D2000 自带 PPK/RTK 融合差分模式, 经过无人机管家智理 图解算获得高精度 pos 坐标数据。

| 项目      | 参数                             | 项目       | 参数                           |
|---------|--------------------------------|----------|------------------------------|
| 空机重量    | 2.6kg                          | 最大载重能力   | 750g                         |
| 飞行器最大速度 | 20m/s                          | 最远巡航速度   | 13.5m/s                      |
| 导航卫星    | GPS, BeiDou,<br><b>GLONASS</b> | 悬停精度 RTK | 水平 1cm+1ppm 垂直<br>$2cm+1ppm$ |
| 抗风能力    | 6级                             | 续航时间     | 60 <sub>min</sub>            |

表 1 D2000 参数表

镜头搭载倾斜模块 D-OP3000,相机型号:SONYa6000、传感器尺寸:23.5x 15.6m(aps-c)、 有效像素:2430 万\*5、镜头焦距:25mm(下视)、35mm(倾斜)。

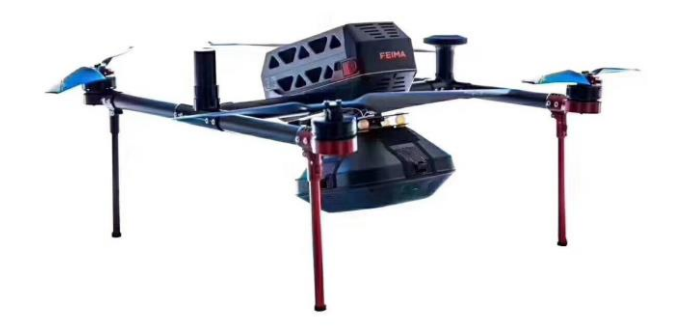

图 2 飞马 D2000 搭载 D-OP3000

# 2.2 航飞流程

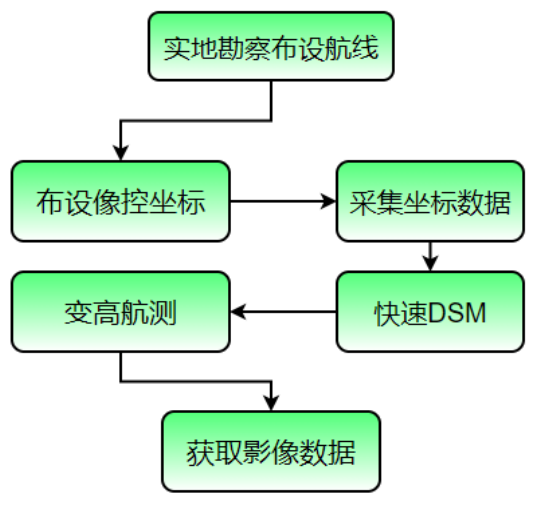

图 3 航飞流程图

#### 2.3 实地航测

因测区处于山区中,云雾缭绕,空气湿度很高,经多款无人机航飞实验,飞马 D2000 脱颖而出,在这种恶劣环境中亦可以正常作业,高湿度的环境对飞马无人机并不产生影响;

测区内可见度低,且周围山体环绕,对无人机的操控性和实时坐标的准确要求很高,飞 马 D2000 先进的变高飞行技术和网络 RTK 服务基于千寻全球最大的 CORS 系统,实时精准的 仿地飞行,完美的解决了这一难题。测区如图 4 所示:

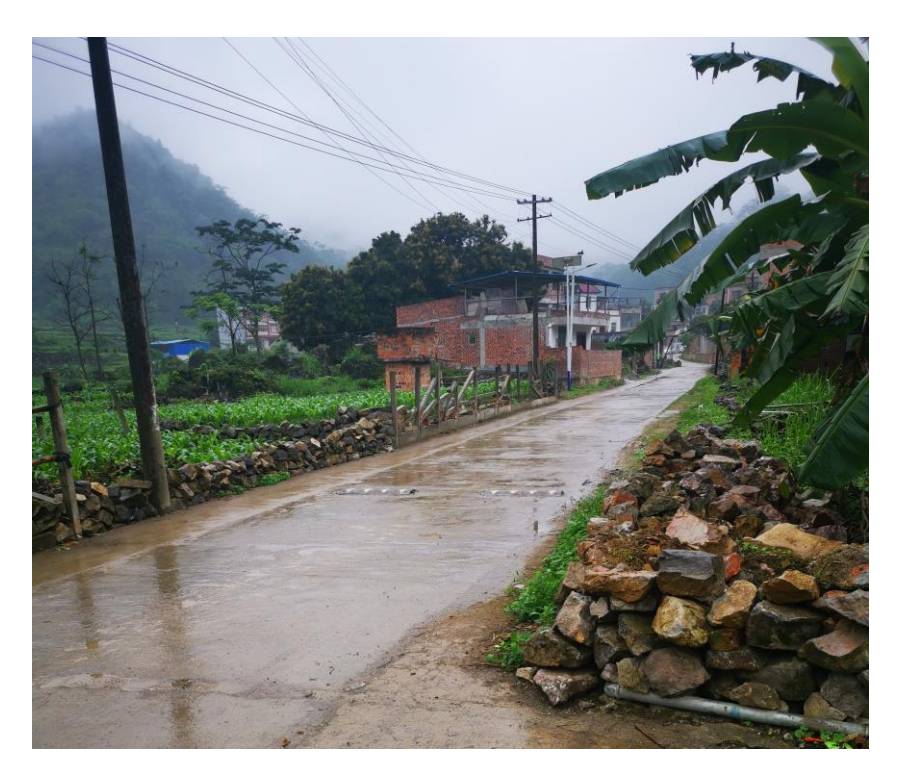

图 4 测区示意图

## 2.3.1 像控布设

无人机航测需要在测区范围内网状布设像控点,为了保证最终的成果数据精度。准备红 色标记材料,一般是手喷漆或油漆。布点方式采用对三角形状,三角形边长不小于 30cm。 采集对三角中心坐标。

采集坐标时接收机水平收敛阈值 0.02m, 垂直收敛阈 0.03m, 每个像控点测回 3 次, 每 测回 60 个坐标数据,并取平均值作为最终观测结果,严格保证坐标数据的准确。

因当地房屋密集,道路狭窄,在道路上布设像控后航测可拍摄到的照片很少,经多次成 模实验,改为在房顶布设像控点来控制模型精度,这样最大化的提高了像控照片的数量,后 期刺像控点数据大量提高,从而更准确的控制实景模型精度。

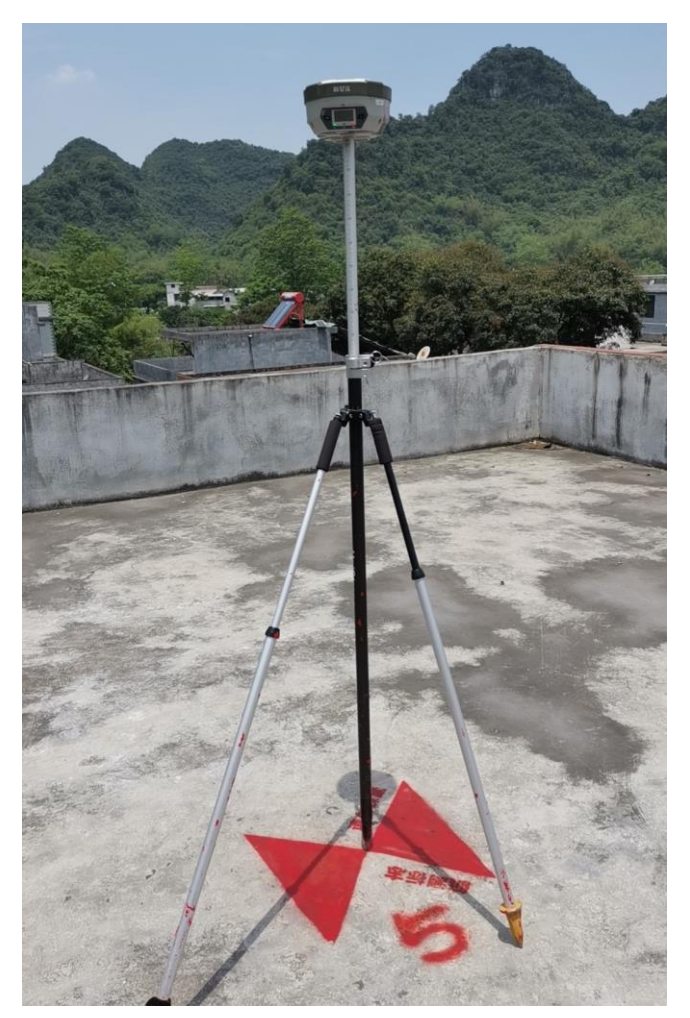

图 5 房顶像控点展示

## 2.3.2 快速 DSM

由于当地山体多,高程变化大,在变高飞行前期进行快速 DSM 扫描,获取精准的高程 数据来辅助设计航线,可以避免因网络获取的高程数据误差引起的安全隐患,保证飞行安全。

首先在智航线中生成一个默认参数的航线,然后导出同步生成的 DSM 预扫范围,根据 预扫范围进行分辨率 10cm,重叠度 80\*60 的正射航测, 航测后将数据用智拼图进行处理, 进 行快速 DSM,获得分辨率为 1 米的 DSM 数据。

最后将高程数据导入智航线中生成高程精准的变高飞行航线,最大限度的保障了无人机 的安全和航测数据的精确。

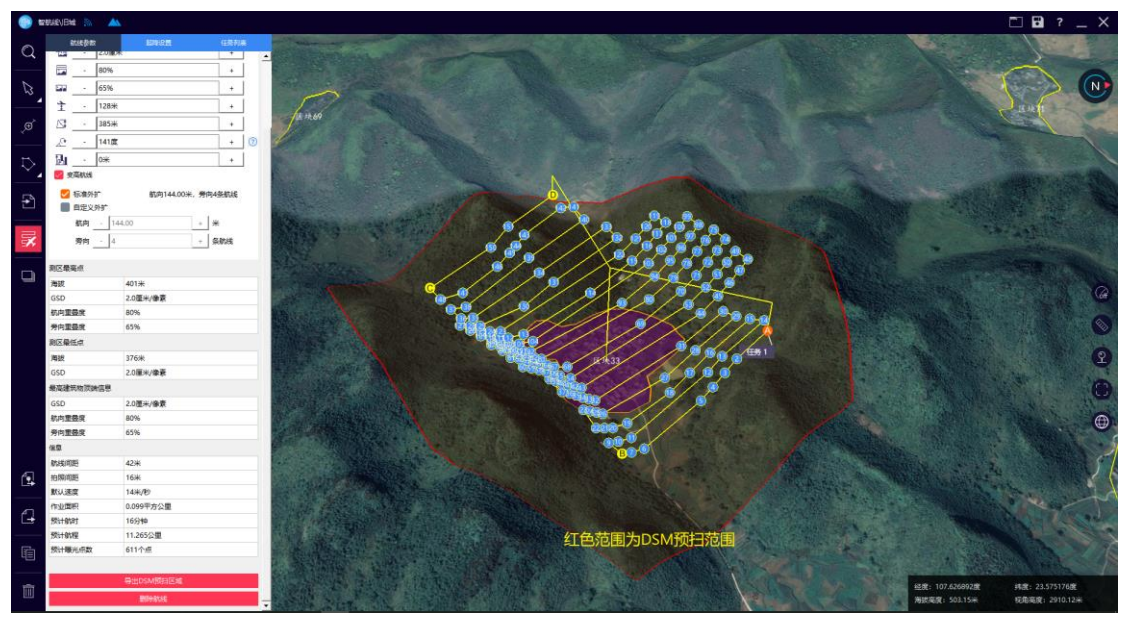

图 6 生成 DSM 范围

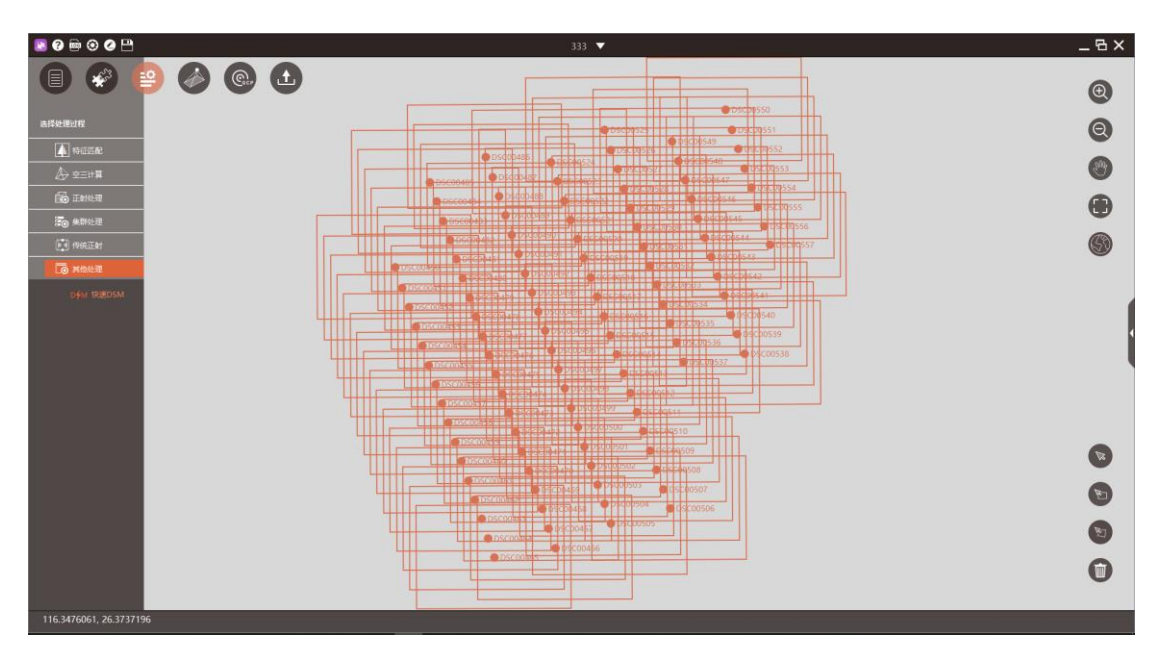

图 7 智拼图快速 DSM 展示

## 2.3.3 变高航测

航测全程采用变高飞行技术,变高飞行是恒定航高的旋翼无人机飞行模式,飞行高度根 据地面海拔实时变化,使得倾斜影像的分辨率和重叠度保持一致,保证了航测数据精准可靠。 并且飞马 D2000 前置毫米波避障雷达,可自动检测前方障碍物,精准自动避障,并配有失 联自动返航,避障返航高度大于航线返航高度,降落可手动调节降落位置等一系列功能,充 分保障飞机安全。大幅度减少驾驶员压力,践行了"简单的航测,不简单的无人机"。新版 的智航线可以自定义航线外扩,有效减少不必要的航测。航线规划图如图 8 所示:

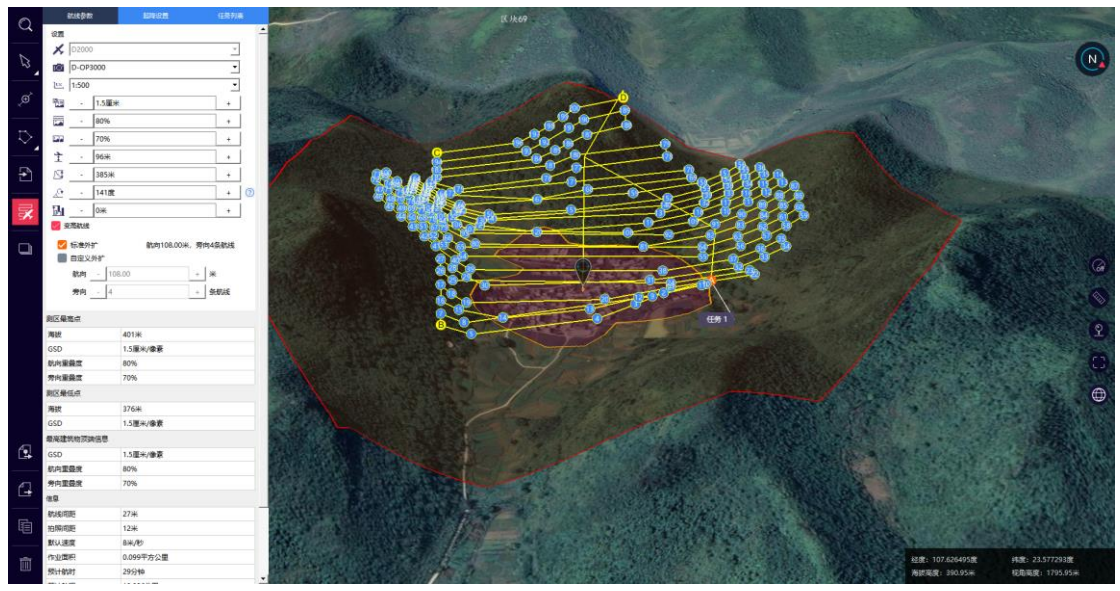

图 8 航线规划图

表 2 航线规划参数

| 飞机型号 | 飞马机器人 D2000 | 航向重叠度 | 80%               |
|------|-------------|-------|-------------------|
| 相机型号 | D-OP3000    | 旁向重叠度 | 70%               |
| 相机像素 | 2430 万*5 镜头 | 飞行速度  | 8米/秒              |
| 比例尺  | 1:500       | 拍照间距  | 12米               |
| 分辨率  | 1.5 厘米/像素   | 航测时间  | 29 <sub>min</sub> |

# 2.3.4 航测数据整理

航飞结束后从镜头中取数储存卡,导出影像数据,查看影像质量是否清晰,各镜头照片 数量是否一致,从飞机中下载机载 Pos 数据。用无人机管家智理图解算成精准的坐标信息。 使用无人机管家内部的快速图像整理工具,将照片和 pos 相对应,并且去除冗余影像, 减少 10%-30%拍摄角度无用的照片,有效的提高空三速率;并且可以直接生成 Smart3D/CC 工 程文件导入 Smart3D 中建模使用。

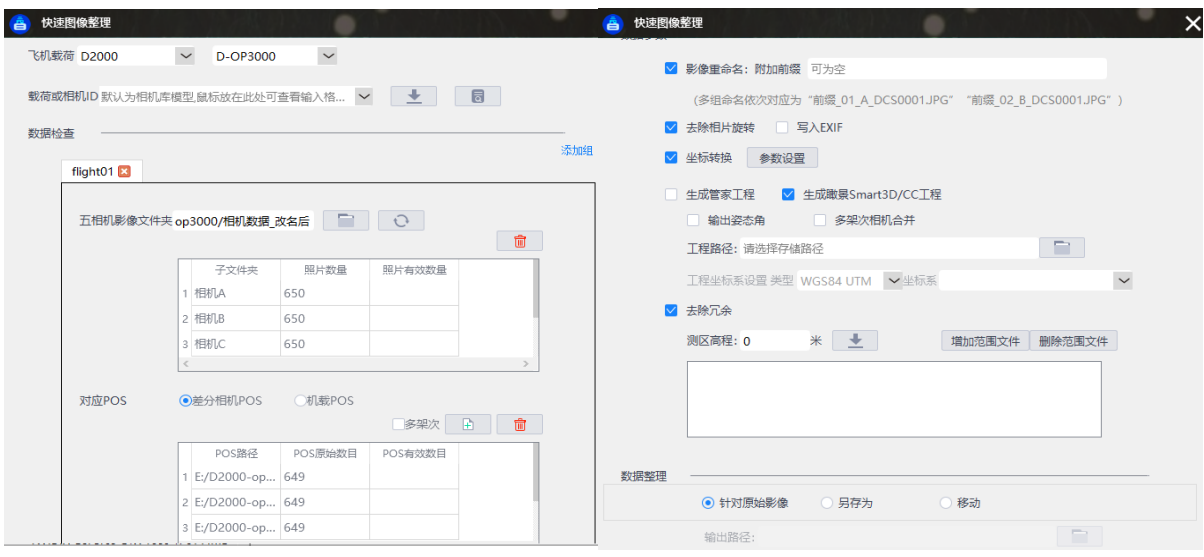

#### 图 9 快速图像整理界面 图 10 快速图像整理功能界面

## 3 Smart3D 建模

#### 3.1 Smart3D 介绍

Smart3D 实景建模软件是瞰景科技有限公司自主研发的实景三维建模软件,以提高数据 处理效率和数据处理质量为目的,开发了从数据的预处理、模型编辑、应用的完整的软件解 决方案,可根据多种传感器针对静态对象获取的影像进行全自动三维建模的软件。软件以静 态物体为对象,通过传感器获取影像,经过严密的空中三角测量计算得到密集点云数据,最 后输出带有真实纹理的高分辨率三维网格模型。

Smart3D 软件开放免费用户注册,并且新用户可以领取 3000-3500 枚瞰景币足够置换使 用 Smart3D 旗舰版 3 个月。在官网有详细的软件应用教程、使用案例及数据应用等全面的软 件信息。同时还有 Smart3D 社区,遇到问题在社区中发贴获得网友的帮助,并且可以申请瞰 景远程协助,请专业的工程师帮忙解决难题。结合众多软硬件的配合,让 Smart3D 成为实景 建模的不二选择。

## 3.2 建模流程

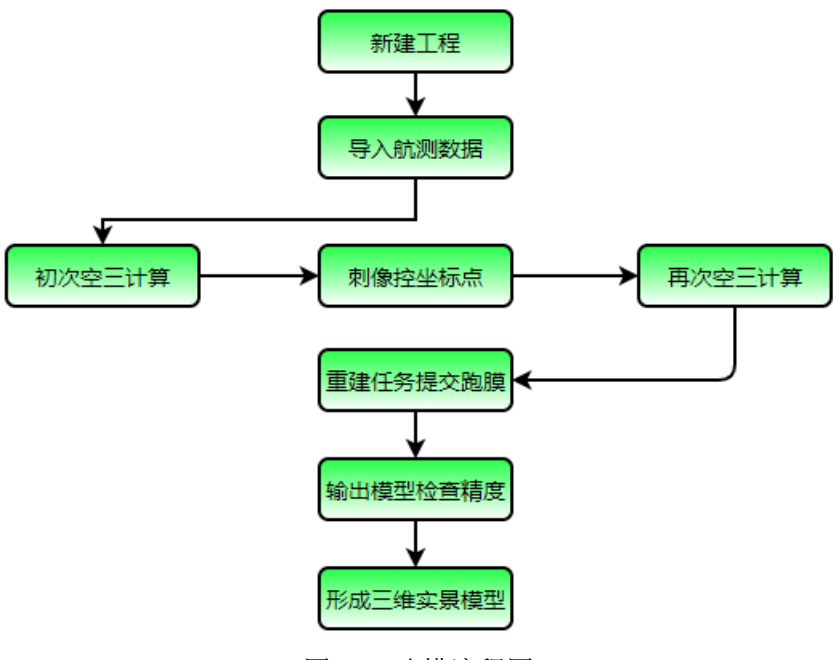

#### 图 11 建模流程图

## 3.2.1 导入数据,创建任务

首先使用 Smart3D 新建工程, 按要求填写工程名称、确定工程路径、JOB 路径及选取对 应的坐标系后导入航飞回的照片和 pos 数据。

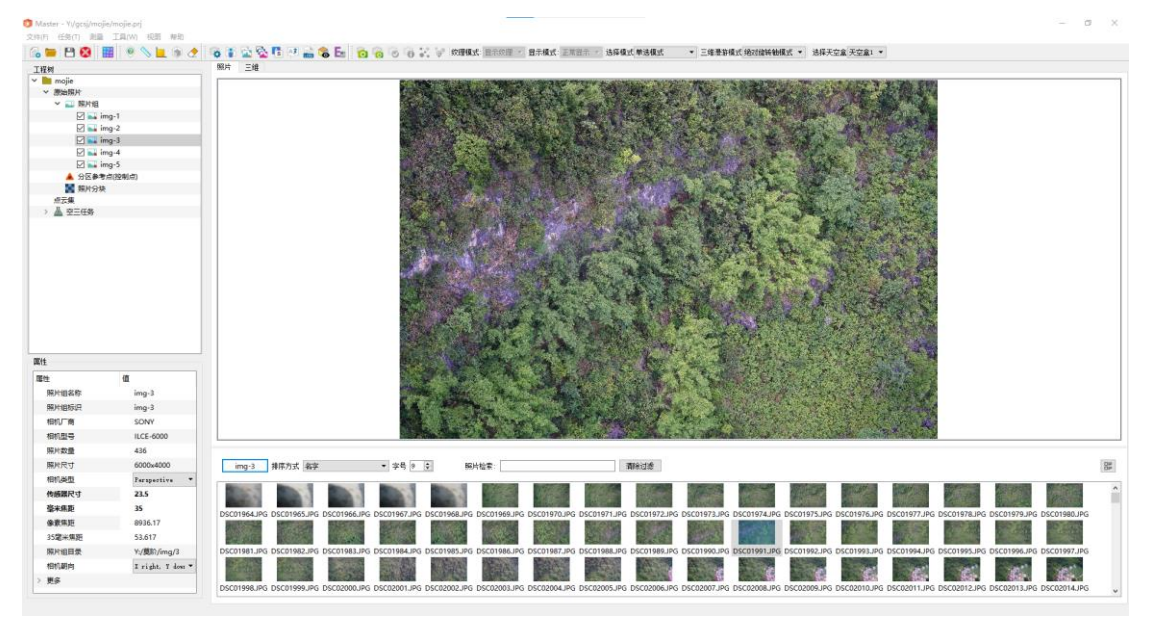

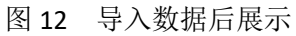

导入 pos 和照片后观察是否相互对应、pos 轨迹点和航测航线是否一致,若出现不一致 的情况应重新整理航测数据,核实航测是否按规定计划实施并完成了整体作业。

# 3.2.2 空三计算

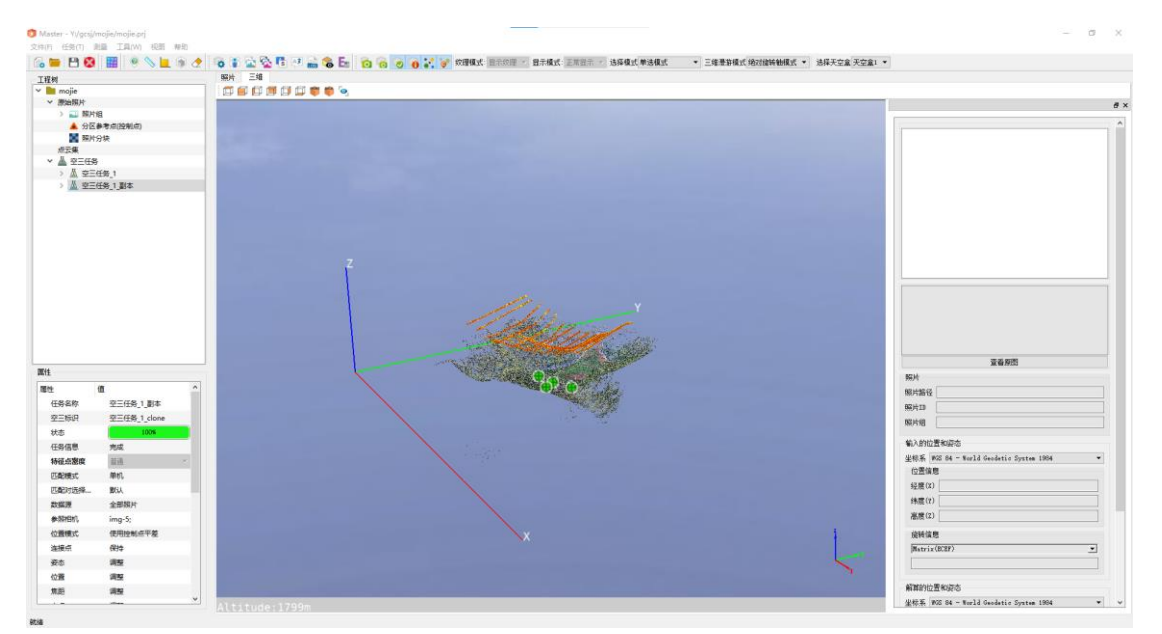

#### 图 13 空三模型展示

初次空三完成后,要观察预览点云是否存在畸形、空洞、分层等情况,空三范围是否将 整个测区包含在内;若存在异常状况应检查 pos 数据是否全部准确,有没有坐标偏差过大、 连续大面积缺失等情况,如果 pos 存在错误,可检查是否整理过程中出现错误, 或重新解算 原始机载 pos, 若以上两点无法解决应重新航测获取准确 pos 数据。

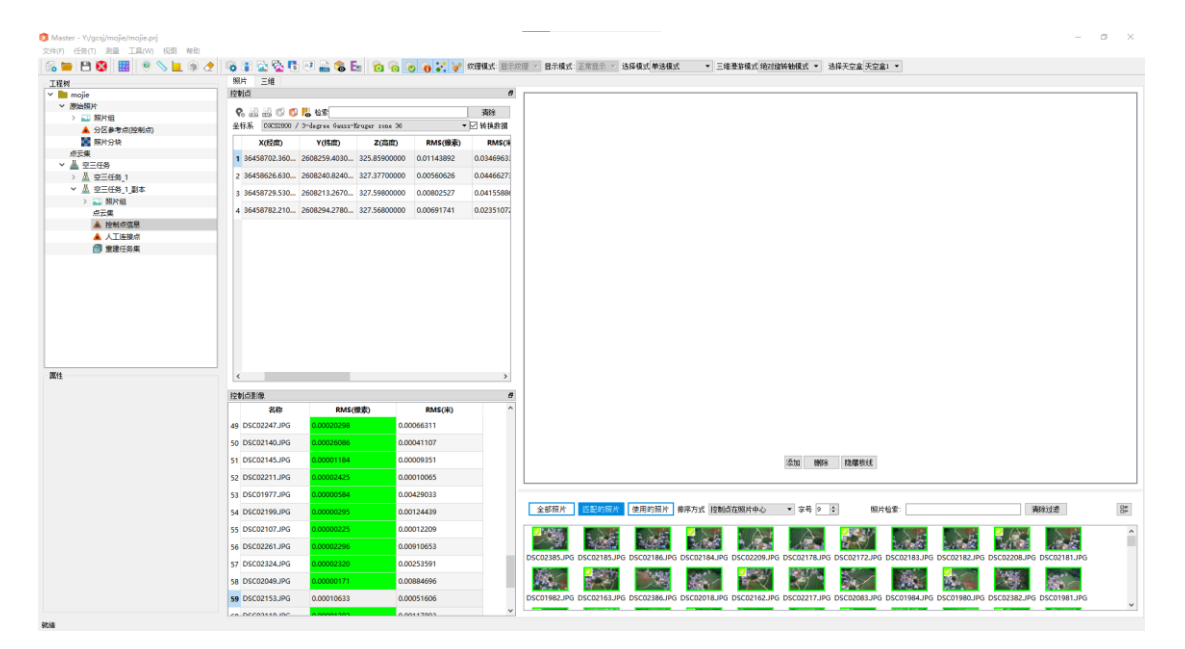

### 3.2.3 添加控制点

#### 图 14 添加控制点展示

添加控制点时要填写准确的像控坐标系信息是否和 pos 坐标系信息一致,pos 坐标是 84 坐标,控制点必须是 84 或国家 2000 才可以,否则会出现控制点不显示、与模型不在同一位 置、无法匹配刺点照片或刺点位置偏差过大的情况。控制点数量要在 3 个以上才能进行平差, 实地采集要注意控制点数量达标。

空三任务结束后,打开空三报告查看精度是否达标,如果空三精度不合格,可以重新刺 控制点再次空三运算,若再次失败应检查控制点数据是否采集准确,控制点存在问题必须重 新实地按项目规定采集准确数据。

|                                | <b>DSC00936.JPG</b> | img-5          | SONY ILCE-6000        |                |                                |            |            |                |                       |
|--------------------------------|---------------------|----------------|-----------------------|----------------|--------------------------------|------------|------------|----------------|-----------------------|
| <b>DSC00937.JPG</b>            |                     | img-5          | <b>SONY ILCE-6000</b> |                |                                |            |            |                |                       |
| <b>DSC00938.JPG</b><br>$img-5$ |                     |                | <b>SONY ILCE-6000</b> |                |                                |            |            |                |                       |
| <b>DSC00939.JPG</b><br>img-5   |                     | SONY ILCE-6000 |                       |                |                                |            |            |                |                       |
| 连接点                            |                     |                |                       |                |                                |            |            |                |                       |
| 连接点<br>连接点数量                   |                     | 每个连接点关联照片中位数   |                       | 每个照片包含连接点中位数   |                                | 重投影误差(像素)  |            | <b>RMS(像素)</b> | $RMS(\divideontimes)$ |
| 382621                         | $\overline{4}$      |                |                       | 723            |                                | 0.517975   |            | 0.577416       | 0.0190066             |
| 控制点                            |                     |                |                       |                |                                |            |            |                |                       |
|                                |                     |                |                       |                |                                |            |            |                |                       |
| 名称                             | 类型                  | 照片数            | 精度(米)                 | <b>RMS(像素)</b> | 控制点误差<br>$RMS(\divideontimes)$ | 三维误差(米)    | 水平误差(米)    |                | 高程误差(米)               |
|                                |                     |                | 水平:0.01               |                |                                |            |            |                |                       |
| 2222                           | 水平+垂直               | 77             | 高程:0.01               | 0.117369       | 0.0187077                      | 0.00236859 | 0.0023656  |                | $-0.000118872$        |
| 77773                          | 水平+垂直               | 72             | 水平:0.01<br>高程:0.01    | 0.0738851      | 0.0159617                      | 0.00148873 | 0.00147408 |                | $-0.000208304$        |
|                                | 水平+垂直               | 71             | 水平:0.01<br>高程:0.01    | 0.0762916      | 0.0138672                      | 0.00151119 | 0.00150545 |                | $-0.00013168$         |
|                                | 水平+垂直               | 101            | 水平:0.01<br>高程:0.01    | 0.188259       | 0.0151236                      | 0.00419721 | 0.00417186 |                | 0.000460605           |
| 22221<br>????D1                |                     | <b>RMS</b>     |                       | 0.12298        | 0.0160139                      | 0.00263281 | 0.00261915 |                | 0.00026787            |

图 15 空三精度展示

# 3.2.4 建立三维模型

当空三精度合格后,重新提交任务建立三维实景模型,根据电脑配置选取瓦块大小,根 据项目要求选择精度进行处理,瓦块大小要根据实际电脑配置进行选择,填写合适的数值使 得运行效率达到最佳。选取需要成图的瓦块或导入范围以去除掉多余的成图范围,减少不必 要的工作。

如果在瓦块划分窗口不显示点云数据,可能是选取的分块坐标系和之前的点云坐标系不 一致、导入的范围与空三成图不是同一区块、存在坐标错误的控制点这三种情况;坐标系和 范围问题调整为和空三建立的点云一致即可解决,存在错误控制点将错误的点删掉即可恢复 正常。

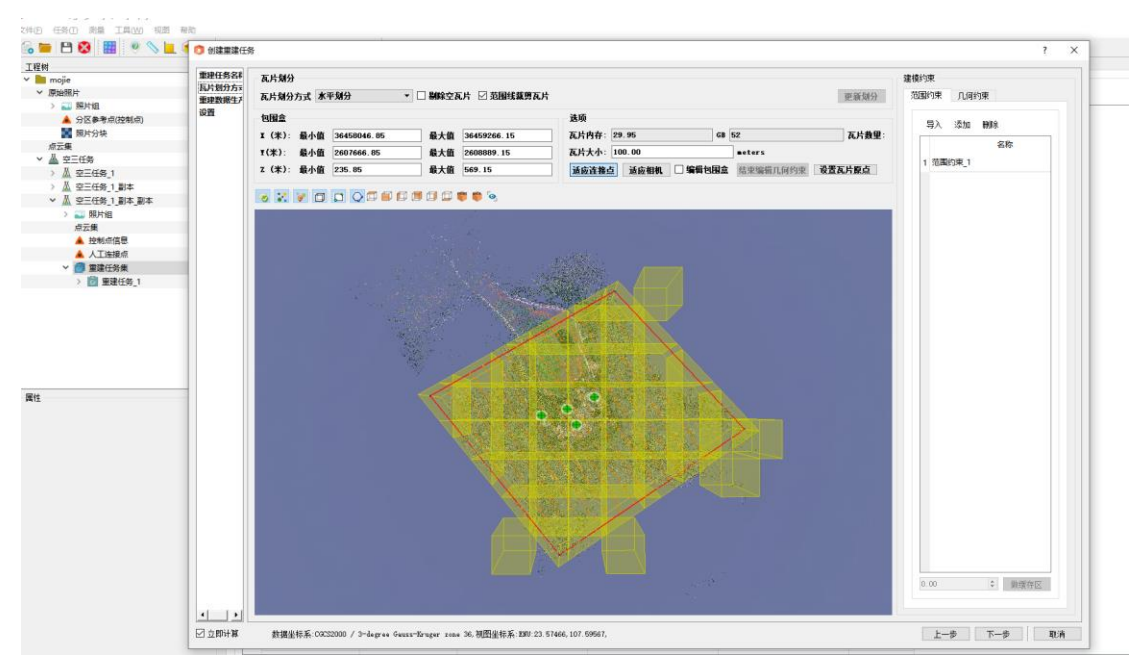

#### 图 16 瓦块选择展示

重建任务提交后如果出现个别瓦块运行失败的情况,可以右键失败的瓦块显示失败日志 查看具体原因,常见的原因有:影像路径错误、电脑运行内存不足,瓦块划分不合理、某个 缓存数据出现问题等。影像路径错误更改为正确的即可解决问题,瓦块划分不合理应减小瓦 块大小,增加瓦块数量重新提交任务、缓存数据出现问题,可右键重置再提交任务便可正常 运行。

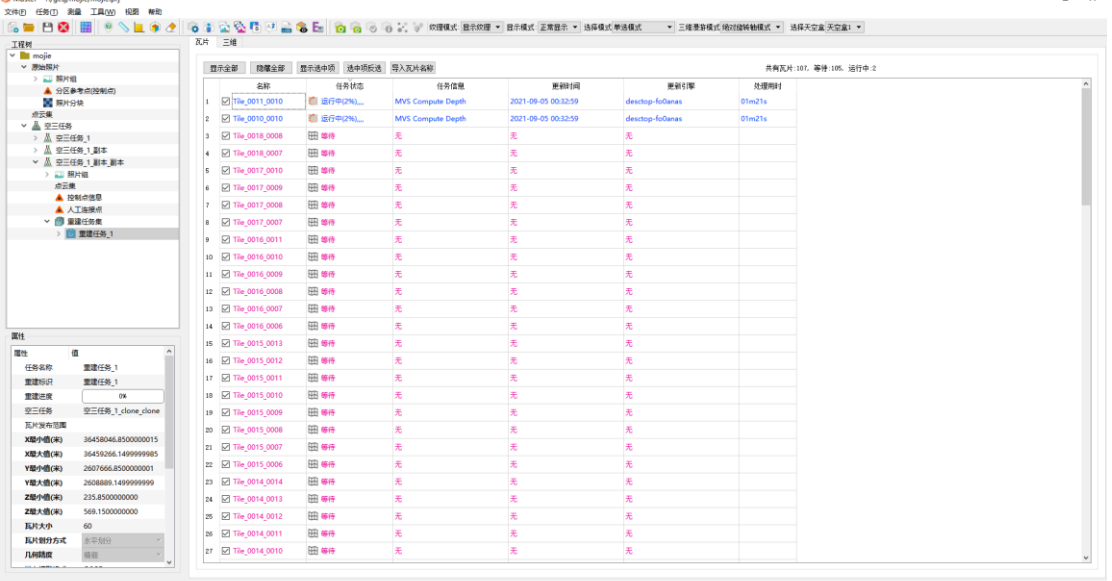

#### 图 17 运行界面展示

为提高建模速率这里采取集群运算,用一台点脑作为主机,结合多台机器进行联机处理, 先将数据盘进行共享,然后在共享盘中设置任务路径, 利用集群运算时一定要注意,工程 路径、任务路径及原始数据均要在网络共享路径下才行。如果提交任务后,辅机不运行,则 检查一下这三个方面是否都在共享网络路径下,尤其是任务路径,一定要注意检查。

建模机器存储设施尽量选择固态硬盘,配合万兆网卡的传输可以大幅度的提升建模速 度。并且可以一机多开,每个电脑上开启 2 个或 2 个以上的引擎, 使得整体效率实现多倍递 增。建模完成后在发布路径中找到成果数据,成果如下图展示:

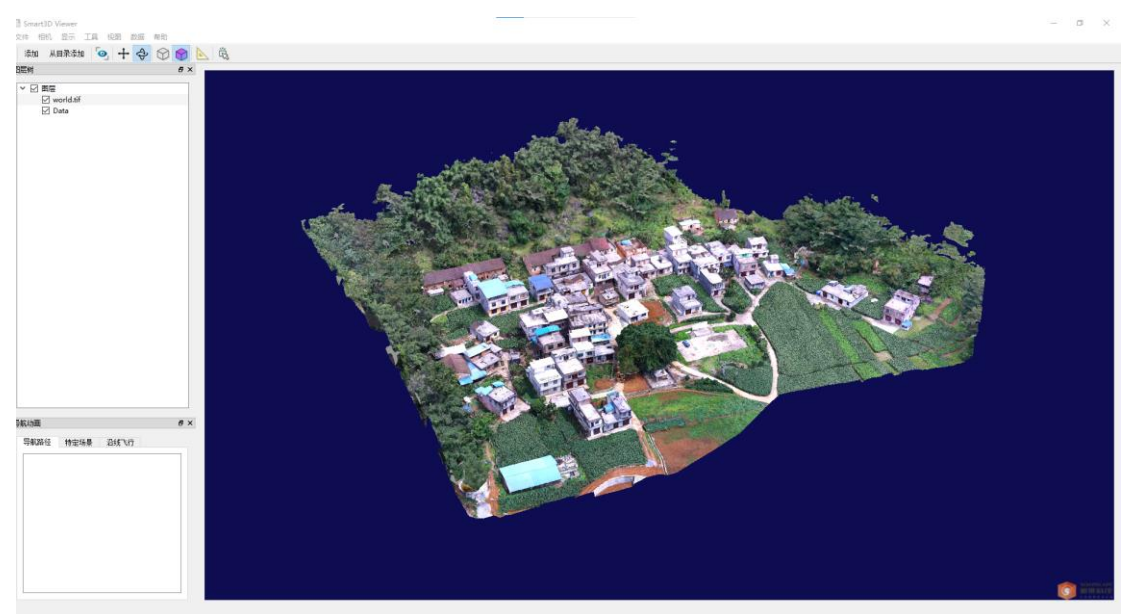

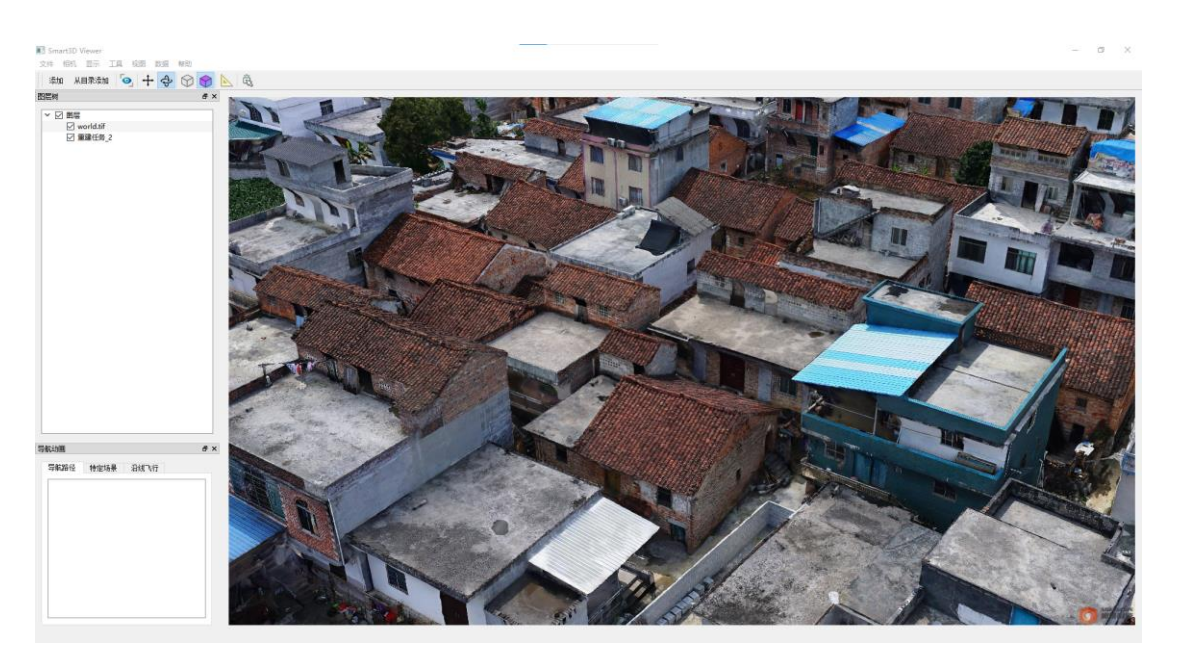

图 19 模型细节展示

#### 3.3 模型精度

根据项目要求精度,模型误差在 5cm 之内,在实景模型中采集坐标和实际全站仪测量 坐标进行比对,精度在误差在 2cm 左右,完全符合精度要求。

对比 CC,PIX4D,PhotoMesh、Mriauge3d 几款软件的成图效果和速度, Smart3D 在精度、 速率及软件的多元化都很出众,在使用过程中有专业的工程师进行疑难问题解答,使整体建 模流程顺畅无阻。

#### 3.4 Smart3D 特点

(1) 相比较其他软件,Smart3D 采用高鲁棒性的空三算法保证空三一遍成功,且细节处 理更加完善,精度更有保障;

(2) 整个建模过程操作简单,人工参与少,提交数据后完全自动化处理,一人可同时处 理多个模型建模,大幅度提高效率;

(3) Smart3D 可输出 OSGB、OBJ、3DTILES、3MX、LAS 等格式成果,满足市面上各种软 件应用,一次成图实现多元化应用;

(4) Smart3D 每个项目节点都可生成独立的成果,并且可导入其他建模软件中使用;

(5) Smart3D 为国内专注于实景三维建模、测绘摄影测量及空间地理信息领域的专业技 术团队独立自主研发,更加符合国人的使用习惯;并建有 Smart3D 社区,为用户提供包括从 数据采集、数据处理、到后期应用完整的资料和教程;

(6) 采用集中化引擎管理,一台主机即可操控整体集群设备,智能化的状态监控界面, 随时查看建模状态。

#### 4 总结

飞马先进的变高飞行技术完美的解决了高山密林内测量艰难的问题,为实地测量带来了 新的突破;无人机的参与,避免了阴天卫星无法获取影像的缺点,其低空作业,操作灵敏,

最大化的延伸了测量的范围;飞马 D2000 航测无人机体积小,续航时间持久,使得其作业 速率相较于其他品牌无人机更加突出,设备维护简单,达到一定航程定期返厂保养极大地保 证了设备的性能。

飞马无人机提供了精确的实地数据,Smart3D 用其先进的算法和软件技术完成了实景模 型的建立,飞马无人机和 Smart3d 的相互配合,形成了完善的航测系统,为测量行业提供了 新的方案。在此愿深圳飞马机器人科技有限公司能持续推出精良的无人机设备,不断探索创 新,成为无人机行业的领跑者。愿瞰景科技有限公司不断完善软件,为测绘同仁提供广阔的 交流平台,持续做大做强,成为业界标杆。